## **BRIEFLY NOTED**

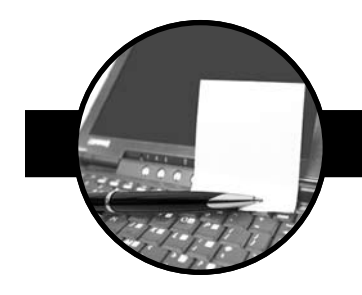

**By Faith Reidenbach, ELS** *Caley-Reidenbach Consulting, LLP, Corvallis, OR www.caleyreidenbach.com*

❖ **The new PubMed user interface** has caused head-scratching around the world. Thankfully, health science librarians at the University of Washington have produced a table, "Where Has it Gone?", that lists the before-and-after locations of commonly used features. See **http://digbig.com/5bawdm**. Another tip: To get to Loansome Doc, look under "Using PubMed" on the home page. Click "Full Text Articles" and then scroll to "Local library." A brief paragraph there links to Loansome Doc.

❖ **Side Effect Resource** (**http://sideeffects.embl.de**) is a free database of all reported side effects of marketed drugs, based on package inserts and other public documents. It has a cool inverse feature—you can search on a side effect (eg, cataracts) and find out which drugs are the most common culprits. In the latter type of search, the search results page will also show which drugs are indicated for treatment of cataracts, but be careful. Indicated in what country? Is the indications list upto-date?

❖ **The Talking Glossary of Genetic Terms** (**http://www.genome.gov/glossary**), a project of the National Institutes of Health (NIH), is designed for a wide audience, from people learning what a gene is to people learning what a microbiome is. There are 2 aspects of the "talking": (a) users can click on a link to hear the pronunciation of each term, and (b) in short audio clips, NIH scientists explain the term in their own words, expanding on the written definition. Entries for some terms include images, 3-D animation, and links to related terms.

❖ **Well-conceived graphs** are "few and far between in the medical literature," statistician Andrew Vickers grumbles in *Medscape Business of Medicine*. Recalling that what he learned in high school was to draw lines or curves, he argues that the ubiquitous bar graphs "don't provide information that anyone could actually use," and he shows us how to do better. See **http://digbig.com/5bafnf**.

❖ **Yahoo Images** has added a filter that allows searchers to find images that have a "Creative Commons" license. Such images can be modified, within restrictions set by the creator, or reused for commercial purposes. Check it out at **www. yahoo.com**: At the top of the page, click "Images," type the name of a disease or body part in the search box, and click "Search." Near the top of the results page, click "More Filters." Near the top of the next page, look for "Creator allows reuse" and click the boxes of your choice.

❖ **Is medical meeting planning** part of your job description? The International Medical Meeting Professionals Association (http://www.immpa-med.com) has been formed "to promote professionalism through advocacy, education, research, and service." The group, which is based in St. Louis and Beijing, plans to launch a certification examination this summer. Its first conference and exposition will be in St. Louis on May 17–18, 2010.

❖ **The new Society of Participatory Medicine** promotes "a cooperative model of health care that encourages and expects active involvement by all connected parties (patients, caregivers, healthcare professionals, etc.) as integral to the full continuum of care." It has launched an open-access, peer-reviewed online journal (**http://jopm.org**) and welcomes contributions. In the inaugural issue George Lundberg, MD, an editor emeritus of *The Journal of the American Medical Association*, raises an issue of particular concern to medical writers: "One challenge that health professionals will face in the era of participatory medicine is how to deal effectively with the incredible diversity of our nation, and communicate with persons along a broad spectrum of financial resources, language, culture, education, literacy, and technological ability."

*Items in Briefly Noted appear earlier on AMWA's Editing-Writing, Freelance, and Pharma listserves. To subscribe to one or more of these listserves, go to www.amwa.org and click on Members Only>Networking>Listserves.*